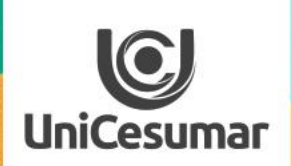

2020

**TODOS OS DIAS PODEMOS APRENDER ALGO NOVO** 

> **COMO ELABORAR MURAL DE AVISOS COM IMAGEM**

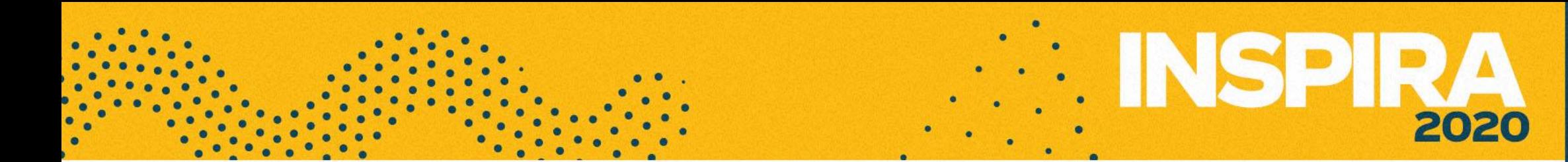

1. Inicialmente elabore a mensagem no programa Power Point:

۰

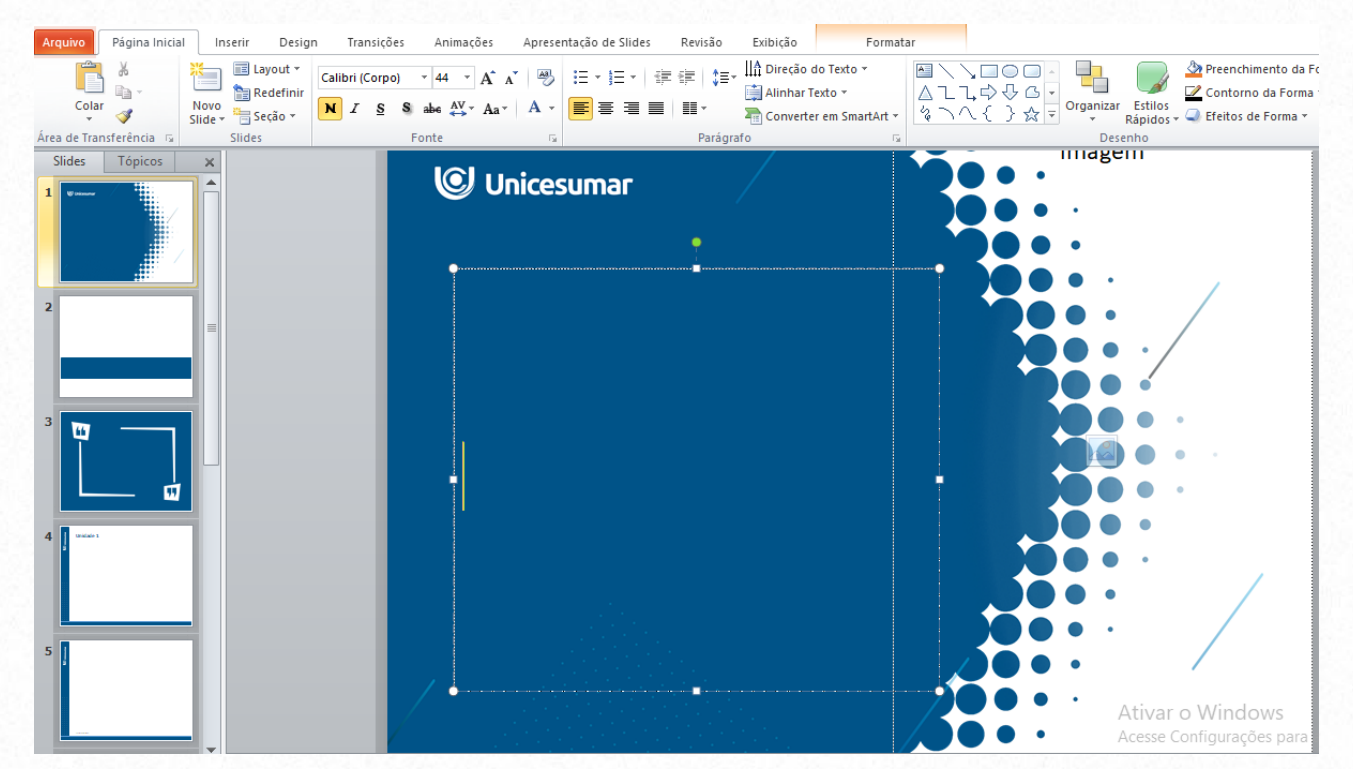

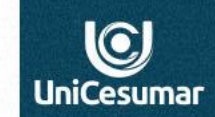

2. Em seguida, ao salvar sua criação no Power Point opte pela opção de salvar em JPG, pois esse é o formato que o mural de avisos do Studeo aceita para postagem.

**Pronto! Sua mensagem com imagem está no formato adequado para disponibilização no studeo.**

3. Por fim, insira a figura com a imagem criada no mural de avisos ,seguindo as instruções de postagem no ambiente do Studeo.

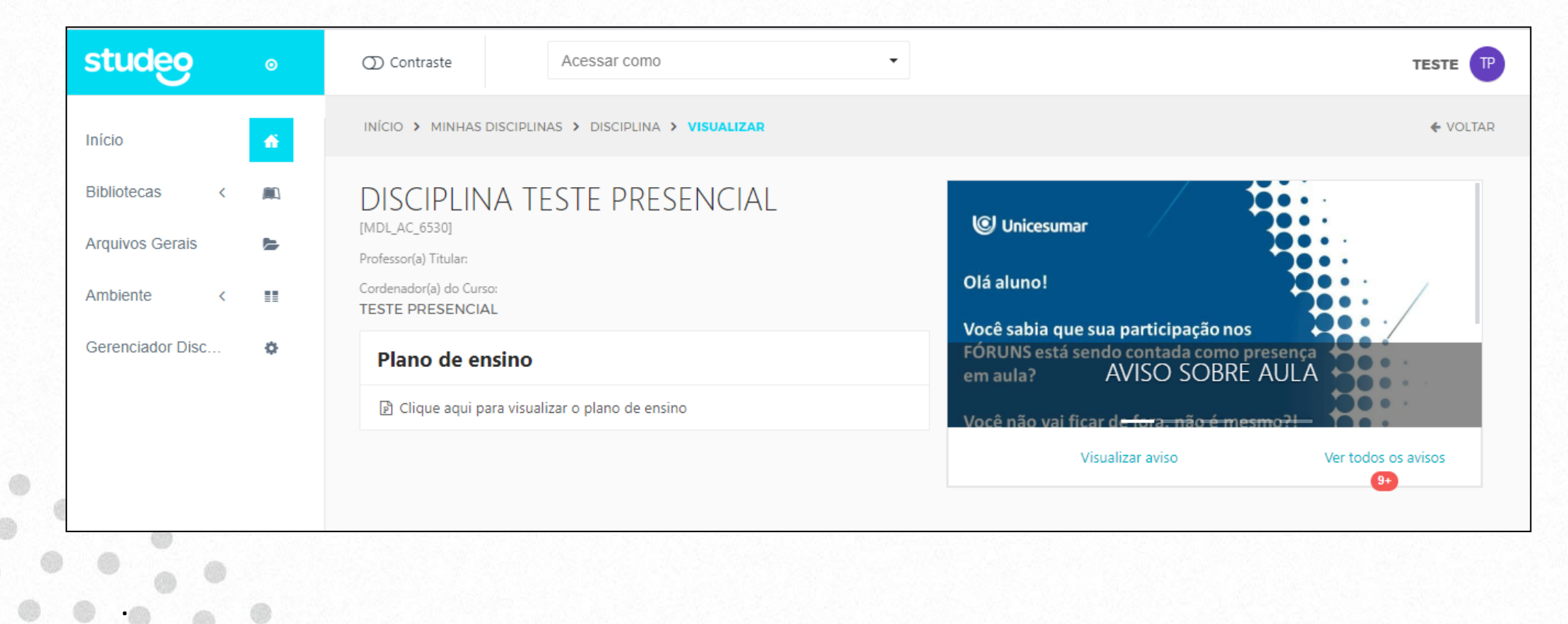

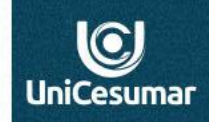

2020

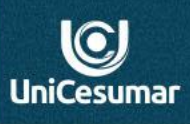

2020

## **Dúvidas entre em contato**

 $\bullet$ 

Das 7h às 15h: 44 99122 2059

Das 15h às 23h: 44 99178 4889

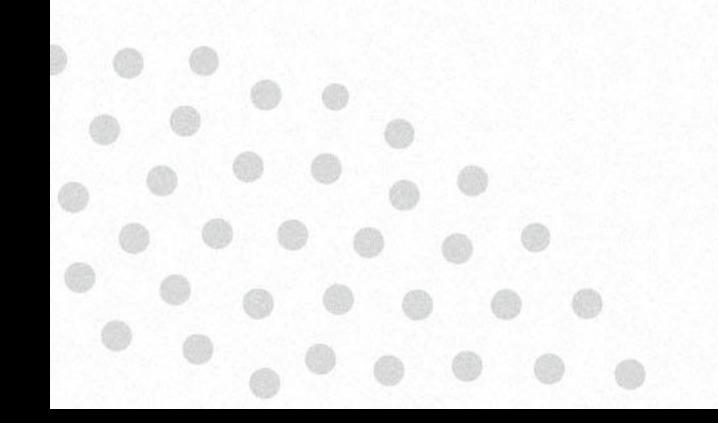